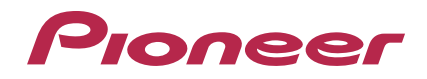

# **RMX-1000Plug-in**

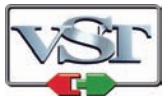

# **http://pioneerdj.com/support/**

El sitio de asistencia Pioneer DJ mostrado arriba ofrece las preguntas frecuentes, información del software y varios otros tipos de información y servicios que le permitirán usar su producto con mayor confort.

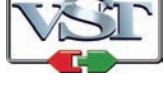

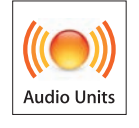

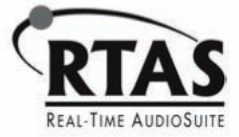

# Manual de instrucciones

# Antes de empezar a usar la unidad

Este software es un plug-in para habilitar funciones del RMX-1000 que van a ser usadas en aplicaciones de creación de música. Para usar este software, el plug-in deberá estar funcionando en una aplicación host compatible con el plug-in (VST, Audio Units o RTAS®).

- ! Para usar este software se recomienda un ordenador equipado con una CPU Intel® Core™ a 1,4 GHz o más.
- ! Use un ordenador en el que la aplicación host funcione de forma estable.
- ! Para los requerimientos operativos de la aplicación host, vea el manual de instrucciones de la misma en el sitio Web.

# Uso de RMX-1000 Plug-in

# Contrato de Licencia del Software

El presente Contrato de Licencia del Software (en lo sucesivo "Contrato") se formaliza entre usted (tanto la persona que instala el Programa como cualquier entidad legal para la cual actúe dicha persona) (en lo sucesivo "Usted" o "Su") y PIONEER CORPORATION (en lo sucesivo "Pioneer"). LA REALIZACIÓN DE CUALQUIER PASO PARA CONFIGURAR O INSTALAR EL PROGRAMA IMPLICA QUE USTED ACEPTA LAS CONDICIONES DEL PRESENTE CONTRATO DE LICENCIA. EL PERMISO PARA DESCARGAR Y/O UTILIZAR EL PROGRAMA ESTÁ EXPRESAMENTE CONDICIONADO A LOS SIGUIENTES TÉRMINOS. NO SE REQUIERE LA AUTORIZACIÓN ESCRITA O POR MEDIOS ELECTRÓNICOS PARA QUE EL PRESENTE CONTRATO TENGA VALIDEZ LEGAL Y FUERZA EJECUTORIA. EN CASO DE NO ACEPTAR LAS CONDICIONES DEL PRESENTE CONTRATO, NO ESTARÁ AUTORIZADO A UTILIZAR EL PROGRAMA Y DEBERÁ INTERRUMPIR LA INSTALACIÓN O DESINSTALACIÓN, SEGÚN CORRESPONDA.

#### **1 DEFINICIONES**

- 1 "Documentación" significa la documentación, especificaciones y contenido de ayuda por escrito que Pioneer normalmente facilita para ayudar en la instalación y utilización del programa.
- 2 "Programa" significa todas y cada una de las partes del software con licencia de Pioneer para su uso según lo estipulado en el presente Contrato.

#### **2 LICENCIA DE PROGRAMA**

- 1 Licencia limitada. Sujeto a las limitaciones del presente Contrato, Pioneer le otorga una licencia limitada, no exclusiva e intransferible (sin derecho a sublicenciar):
	- a Instalar una única copia del programa en la unidad de disco duro de su ordenador, utilizar el programa exclusivamente para fines personales en cumplimiento de lo establecido en el presente Contrato y en la Documentación ("Uso autorizado");
	- b Utilizar la Documentación en beneficio de su Uso autorizado; y
	- c Realizar una copia del programa exclusivamente a efectos de copia de seguridad, siempre y cuando todos los títulos y marcas registradas, derechos de autor y avisos de derechos limitados sean reproducidos en la copia.
- 2 Limitaciones. Usted no podrá copiar ni utilizar el Programa o Documentación salvo en la medida que esté expresamente permitido por el presente Contrato. No podrá ceder, sublicenciar, alquilar, arrendar ni prestar el Programa, ni utilizarlo para formar a terceros, para multipropiedad comercial u oficina de servicios. Usted no podrá modificar, aplicar ingeniería inversa, descompilar o desensamblar el Programa, ni a través de terceros, salvo en la medida en que lo permita de forma expresa la legislación vigente, y sólo tras haber notificado a Pioneer por escrito de sus actividades previstas. No podrá utilizar el Programa en múltiples procesadores son el previo consentimiento por escrito de Pioneer.
- 3 Propiedad. Pioneer o su otorgante de licencia se reserva cualquier derecho, título o interés en todas las patentes, derechos de autor, marcas registradas, secretos comerciales y otros derechos de propiedad intelectual del Programa y Documentación, y

cualquier obra derivada de los mismos. No podrá adquirir otros derechos, expresa o implícitamente, fuera del alcance de la licencia limitada estipulada en el presente Contrato.

4 Soporte excluido. Pioneer no está obligado a ofrecer soporte, mantenimiento, actualizaciones, modificaciones o nuevas publicaciones del Programa o Documentación estipulados en el presente Contrato.

#### **3 EXCLUSIÓN DE GARANTÍAS**

EL PROGRAMA Y LA DOCUMENTACIÓN SE OFRECEN "TAL CUAL" SIN REPRESENTACIONES NI GARANTÍAS, Y USTED ACEPTA UTILIZARLOS BAJO SU PROPIO RIESGO. HASTA EL MÁXIMO GRADO PERMITIDO POR LA LEY, PIONEER RENUNCIA DE FORMA EXPRESA A TODA GARANTÍA DE CUALQUIER CLASE EN RELACIÓN AL PROGRAMA Y DOCUMENTACIÓN, YA SEA DE FORMA EXPRESA, IMPLÍCITA, POR LEY O QUE SURJAN COMO CONSECUENCIA DEL RENDIMIENTO, TRANSACCIÓN O USO COMERCIAL, INCLUYENDO SIN LIMITACIÓN LAS GARANTÍAS DE COMERCIABILIDAD O IDONEIDAD PARA UN FIN DETERMINADO, PROPÓSITO, CALIDAD SATISFACTORIA, PRECISIÓN, TITULARIDAD O DE NO VIOLACIÓN.

### **4 INDEMNIZACIONES Y RECURSOS ANTE INCUMPLIMIENTO CONTRACTUAL**

Usted acepta que cualquier incumplimiento de las limitaciones del presente Contrato originarán daños irreparables a Pioneer que no podrán verse compensados únicamente con una indemnización por daños y perjuicios. Además de indemnizaciones y otros recursos a los cuales Pioneer pueda tener derecho, usted acepta que Pioneer pueda tomar medidas cautelares para impedir el incumplimiento real, inminente o continuado del presente Contrato.

### **5 FINALIZACIÓN**

Pioneer puede dar por finalizado el presente Contrato en cualquier momento por incumplimiento de una cláusula. Si el presente Contrato queda rescindido, usted dejará de utilizar el Programa, lo eliminará permanentemente del equipo donde esté instalado y destruirá todas las copias del Programa y Documentación que estén en su posesión, y lo confirmará a Pioneer por escrito. Los apartados 2.2, 2.3, 2.4, 3, 4, 5 y 6 seguirán vigentes tras la rescisión del presente Contrato.

### **6 TÉRMINOS GENERALES**

- 1 Limitaciones de responsabilidad. En ningún caso Pioneer o alguna de sus filiales será responsable en relación al presente Contrato o en cuanto a su contenido, bajo ninguna teoría de responsabilidad, por los daños indirectos, cuantificables, accesorios, consecuentes o punitivos, o daños por pérdida de beneficios, ingresos, negocios, ahorros, datos, uso o gastos de adquisición sustitutiva, incluso si se advirtió de la posibilidad de tales daños o éstos estaban previstos. En ningún caso Pioneer será responsable de aquellos daños que superen los importes abonados por usted a Pioneer o a sus filiales para el Programa. Las partes reconocen que los límites de responsabilidad y la asignación de riesgos del presente Contrato se reflejan en el precio del Programa y constituyen elementos esenciales de la venta entre ambas partes, sin los cuales Pioneer no hubiera ofrecido el Programa ni formalizado el presente Contrato.
- 2 Las limitaciones o exclusiones de la garantía y responsabilidad que se incluyen en el presente Contrato no perjudican ni afectan a sus derechos legales como consumidor y le serán de aplicación sólo en la medida en que dichas limitaciones o exclusiones estén permitidas por la legislación vigente de su territorio.
- 3 Divisibilidad y renuncia. Si se determina que cualquier cláusula del presente Contrato es ilegal, inválida o inaplicable, esa cláusula se aplicará en la medida que sea posible o, en caso de que sea incapaz de ser aplicada, se considerará anulada y eliminada del presente Contrato, y las cláusulas restantes seguirán vigentes y válidas. La renuncia de cualquiera de las partes a los derechos que les correspondieren en virtud del incumplimiento del presente Contrato no se interpretará como una renuncia a ningún otro derecho que les pudiere corresponder en virtud de incumplimientos futuros.
- 4 Sin asignación. Usted no debe asignar, vender, ceder, delegar o hacer un uso distinto del presente Contrato o cualesquiera derechos u obligaciones en relación al mismo, voluntaria o involuntariamente, por efecto de la ley u otra forma, sin el previo consentimiento por escrito de Pioneer. Cualquier supuesta asignación,

**2 Es**

transferencia o delegación por su parte quedará sin efecto. Sujeto a lo precedente, el presente Contrato será vinculante y redundará en beneficio de las partes y sus respectivos sucesores y designados.

- 5 Indivisibilidad del contrato. El presente Contrato constituye el contrato íntegro entre las partes y reemplaza todos los acuerdos o representaciones anteriores o actuales, orales o escritos, en cuanto al contenido del mismo. El presente Contrato no debe modificarse sin el previo consentimiento por escrito de Pioneer, y ningún documento, uso, costumbre o ley tendrán capacidad para modificar el presente Contrato.
- 6 Usted está de acuerdo con que este Contrato se regulará y constituirá por las leyes de Japón.

# Cuidados para la instalación

- Si la instalación de este software ha sido interrumpida, inicie la instalación desde el comienzo siguiendo el procedimiento de abajo.
- ! Lea cuidadosamente *Contrato de Licencia del Software* antes de instalar este software.
- Antes de instalar este software, salga de cualquier otro programa que pueda estar funcionando en el ordenador.

! Este software es compatible con los sistemas operativos de abajo.

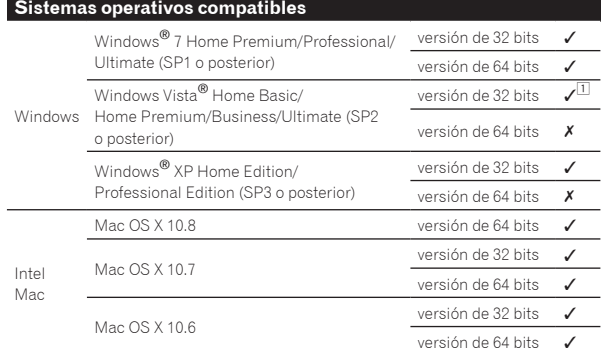

1 Deberá instalarse un programa hotfix provisto por Microsoft. El cliente es el responsable de instalar el programa hotfix.

- 1 Acceda al sitio de asistencia de Microsoft (http://support.microsoft.com/).
- 2 En la ventana de búsqueda del sitio, busque el número del documento "2182039" y descargue el programa hotfix.
- ! Como Microsoft ha dejado de proveer soporte para los sistemas operativos siguientes, Pioneer no ofrece garantías cuando se usan estos sistemas operativos.
	- Windows Vista® Home Basic/Home Premium/Business/Ultimate (SP1 y
- anteriores) Windows® XP Home Edition/Professional Edition (SP2 y anteriores)
- La operación no se garantiza cuando hay múltiples unidades del RMX-1000 conectadas a un solo ordenador.

# Instalación RMX-1000 Plug-in

#### Acerca del procedimiento de instalación (Windows y Mac OS X)

Lea cuidadosamente *Cuidados para la instalación* antes de instalar este software.

! Para instalar y desinstalar este software se necesita autorización del administrador del ordenador.

Inicie la sesión como el usuario que fue establecido como administrador del ordenador antes de hacer la instalación.

#### **1 Haga doble clic en el instalador de este software para iniciarlo.**

### **2 Cuando aparezca la pantalla de selección de idioma, seleccione [Español] y haga clic en [OK].**

Puede seleccionar el que quiera de entre múltiples idiomas siempre que el idioma sea compatible con el ambiente del sistema de su ordenador.

#### **3 Cuando aparezca la pantalla del acuerdo de licencia, lea cuidadosamente** *Contrato de Licencia del Software***. Si está de acuerdo con** *Contrato de Licencia del Software***, haga clic en [De acuerdo].**

- ! Si no acepta las disposiciones del *Contrato de Licencia del Software*,
- haga clic en [**Cancelar**] y detenga la instalación.

#### **4 Siga las instrucciones de la pantalla para instalar este software.**

- ! Haga clic en [**Cancelar**] para cancelar la instalación después de iniciarse ésta.
- Para Windows, especifique la carpeta que contiene el plug-in VST de la aplicación host como ubicación para instalar el plug-in VST.
- El plug-in se guarda en la carpeta mostrada abajo.
	- Mac OS X VST:/Library/Audio/Plug-Ins/VST/ AU:/Library/Audio/Plug-Ins/Components/ RTAS:/Library/Application Support/Digidesign/Plug-Ins/ — Versión de 32 bits de Windows
		- VST:\Program Files\Pioneer\RMX-1000 Plug-in (a menos que se especifique otra carpeta)
		- RTAS:\Program Files\Common Files\Digidesign\DAE\Plug-Ins — Versión de 64 bits de Windows
		- VST:\Program Files (x86)\Pioneer\RMX-1000 Plug-in (a menos que se especifique otra carpeta) RTAS:\Program Files (x86)\Common Files\Digidesign\DAE\

Plug-Ins

# Configuración del RMX-1000 Plug-in

# Inicio del RMX-1000 Plug-in en la aplicación host

Para instrucciones sobre cómo iniciar el plug-in, vea el manual de instrucciones de la aplicación.

# Operación del RMX-1000 Plug-in

Aquí se explica cómo utilizar este software. La operación es básicamente la misma que en el RMX-1000. Las explicaciones de esta sección se centran en las funciones específicas de este software.

# Pantalla RMX-1000 Plug-in **1 1 4**

# 1 **Botón Link**

Esto se establece para que el software se pueda operar desde el RMX-1000. Para conocer detalles, vea *Conexión con el RMX-1000 y operación del software*.

### 2 **Botón Load**

Este botón se puede usar para cargar datos de parámetro personalizados guardados con remixbox (software de edición) incluidos con el RMX-1000. Para reflejar los datos cargados, el conmutador selector [**SETTING**] en la imagen del RMX-1000 de este software deberá ponerse en [**USER**].

**Es 3**

## 3 **Botón Settings**

Esto abre la pantalla de configuración de este software.

! Botón [**Plug&Play ON/OFF**] Cuando el software se conecta al RMX-1000, si se activa este botón, el software se puede usar sin hacer las asignaciones de MIDI. Si quiere cambiar las asignaciones, desactive este botón, y luego haga las asignaciones de MIDI en su aplicación host. — Cuando use la función Plug & Play, desactive la función para

- el control MIDI con el RMX-1000 de su aplicación host. ! Menú de selección del color del controlador
- Use esto para seleccionar el color del RMX-1000 en este software. Cuando se selecciona [**AUTO**], el color es el mismo que el color del RMX-1000 que está conectado al ordenador. ! Créditos
	- Esto visualiza el nombre de la marca y la versión del software.

#### 4 **Icono Connect**

Esto visualiza el estado de la conexión con el RMX-1000. 

# Conexión con el RMX-1000 y operación del software

Este software se puede operar desde el RMX-1000.

**1 Conecte el RMX-1000 y el ordenador mediante cable USB, y luego verifique que el icono [Connect] de este software esté encendido.**

### **2 Si el botón [Link] de este software se pone en [Link Off], pulse el botón [Link] para ponerlo en [Link On].**

- Se pueden ejecutar simultáneamente múltiples ejemplos de este software. Cuando se ejecutan múltiples ejemplos, el [**Link On**] se puede preparar para ejecutar un solo ejemplo, y ese ejemplo se puede operar desde el RMX-1000. Otros ejemplos se establecen en [**Link Off**] y no se pueden operar.
- ! Asegúrese de activar la función Plug & Play cuando establezca el software en [**Link On**].
- Los efectos también se pueden aplicar usando este software solo, sin usar el RMX-1000.

# Verificación de la información más reciente acerca del RMX-1000 Plug-in

Para conocer la información más reciente acerca de este software, los sistemas operativos compatibles, etc., visite el sitio Web siguiente. http://pioneerdj.com/support/

# Acerca de las marcas de fábrica y marcas registradas

- ! Pioneer es una marca registrada de PIONEER CORPORATION.
- Microsoft®, Windows Vista® y Windows® son marcas registradas o marcas de fábrica de Microsoft Corporation en los Estados Unidos y/o en otros países.
- Apple, Mac y Mac OS son marcas registradas de Apple Inc. en los Estados Unidos y en otros países.
- Intel y Intel Core son marcas registradas de Intel Corporation en los Estados Unidos y en otros países.
- ! VST es una marca de fábrica y una marca registrada de Steinberg Media Technologies GmbH.
- ! El logotipo Audio Units es una marca de fábrica de Apple Inc.
- ! RTAS es una marca registrada de Avid Technology, Inc. o sus subsidiarias en los Estados Unidos y/o en otros países.

Los nombres de compañías y productos mencionados aquí son marcas de fábrica de sus respectivos propietarios.

Este producto cuenta con licencia para se usado sin fines de lucro. Este producto no tiene licencia para ser usado con fines comerciales (con fines de lucro) como, por ejemplo, en emisiones (terrestres, por satélite, por cable u otros tipos de emisiones), streaming en Internet, Intranet (un red corporativa) u otros tipos de redes, ni para distribuir información electrónica (servicio de distribución de música digital en línea). Para tales usos necesita adquirir las licencias correspondientes. Para conocer detalles, visite http://www.mp3licensing.com.

# Cuidados para los derechos de autor

Las grabaciones que usted ha hecho son para su uso personal y, según las leyes de los derechos de autor, no se pueden usar sin el consentimiento del propietario de tales derechos.

- La música grabada de CD, etc., está protegida por las leyes de los derechos de autor de países individuales, y también por tratados internacionales. La persona que ha grabado la música es la responsable de asegurar que ésta se use legalmente.
- ! Cuando maneje música descargada de Internet, etc., la persona que la haya descargado será la responsable de asegurar que ésta se use según el contrato concluido con el sitio de la descarga.

# Descargo de responsabilidad

Tenga en cuenta que Pioneer no acepta ninguna responsabilidad por la legalidad, moralidad o fiabilidad de la operación en lo que se refiere al uso de este software por parte de los clientes. Puede que se produzcan problemas con la operación de este software debido al entorno de operación del ordenador del cliente y a este software, así como a las combinaciones con otro software.

Tenga en cuenta que Pioneer no aceptará ninguna responsabilidad por ninguna pérdida de información registrada por el cliente al usar este software. Tome notas por separado de la información que ha registrado y guárdela en un lugar seguro.

# Uso del sitio de asistencia

Lea cuidadosamente el manual de instrucciones de este software antes de buscar información del funcionamiento de este software o temas técnicos. Verifique también las preguntas más frecuentes para el RMX-1000 provistas en el sitio global Pioneer DJ.

<Sitio Pioneer DJ Global >

http://pioneerdj.com/support/

- ! PIONEER CORPORATION recoge su información personal con los propósitos siguientes:
	- Proveer asistencia al cliente relacionada con su producto adquirido
	- 2 Informarle por correo electrónico de asuntos relacionados con el producto y enviarle información de acontecimientos
	- 3 Para obtener información recogida por sondeos con fines de planificar productos
	- Su información personal se mantendrá estrictamente confidencial, cumpliendo así la política de privacidad establecida por nuestra compañía.
	- Para conocer la política de protección de privacidad de Pioneer, consulte el sitio Pioneer DJ Global.
- ! Cuando busque información de este software, asegúrese de proporcionar el modelo de su ordenador, detalles de sus especificaciones (CPU, capacidad de memoria, periféricos conectados, etc.), la versión de su sistema operativo y una descripción completa del problema.
	- Para preguntar cómo configurar su ordenador con periféricos que no son de Pioneer y para obtener la correspondiente asistencia técnica, contacte con el fabricante o vendedor específico.
- Los programas actualizados estarán disponibles en los sitios de asistencia de RMX-1000 Plug-in. Le recomendamos encarecidamente que actualice su software con frecuencia para que su sistema disponga siempre de las actualizaciones más recientes.

#### © 2012 PIONEER CORPORATION. Todos los derechos reservados. PIONEER CORPORATION

Número 1-1, Shin-Ogura, Distrito de Saiwai, Ciudad de Kawasaki, Prefectura de Kanagawa, 212-0031, Japón. <DRQ1002-B-ES>

**4 Es**